## **Sky correction**

Last time: fit a plane to the sky to subtract:  $SKY = X^*dx + Y^*dy + const$ 

After subtracting this sky model, we can look at the residual sky values around each star we did photometry on.

It looks asymmetric, skewed towards positive values.

- Mean =  $-0.05$  ADU
- Median = -0.43 ADU

Why would it be skewed positive?

So the constant sky value is biased to be too bright. We will correct for this by reducing the fitted const value by the median offset.

 $SKY0 = const - 0.43$ 

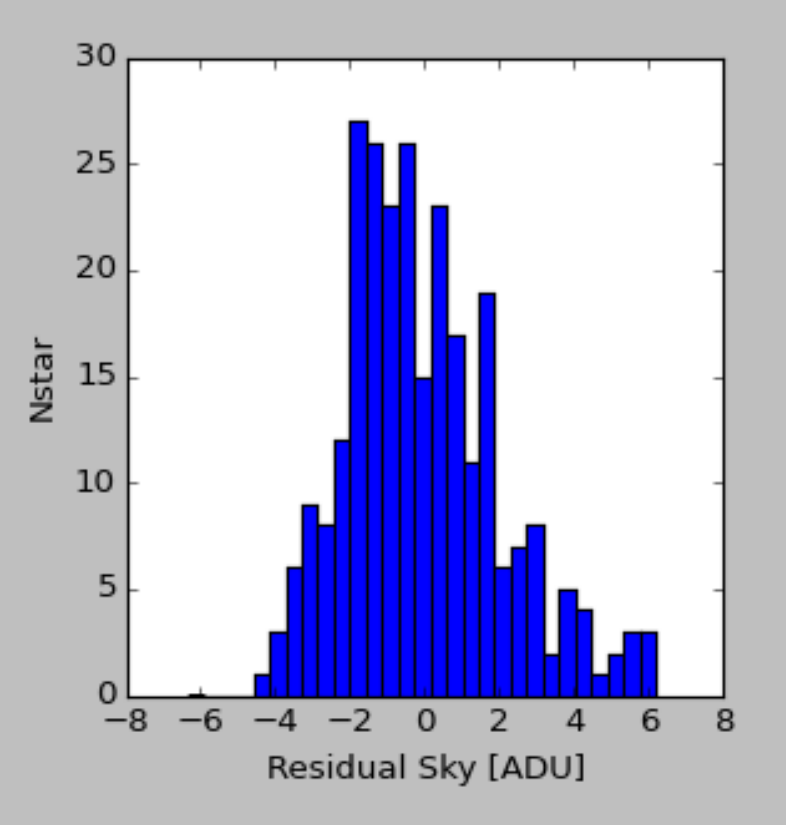

# **Photometric Scaling**

The zeropoint converts counts (in ADU) to calibrated magnitude. A star of given magnitude m will have different counts in images with different zeropoints. Since zeropoints are in magnitudes, we can say

 $ZP_1 - ZP_2 = -2.5*log(COUNTS_1/COUNTS_2)$ 

So we can pick a "master zeropoint" and rescale all the images in intensity so that they have that zeropoint:

```
COUNTS_MASTER = COUNTS * 10<sup>+0.4*(ZP - MASTERZP)</sup>
```
That  $10<sup>^</sup>$  term is the photometric scaling we multiply each image by to get them on the master zeropoint.

What do we chose for the MASTERZP? MASTERZP =  $np.average(ZP)$ 

# Applying corrections to data

imexpression: pyraf command to do complex image math. Conceptually, we want to do the following:

corrected image = (flattened image  $-$  sky model)  $*$  photometric scaling

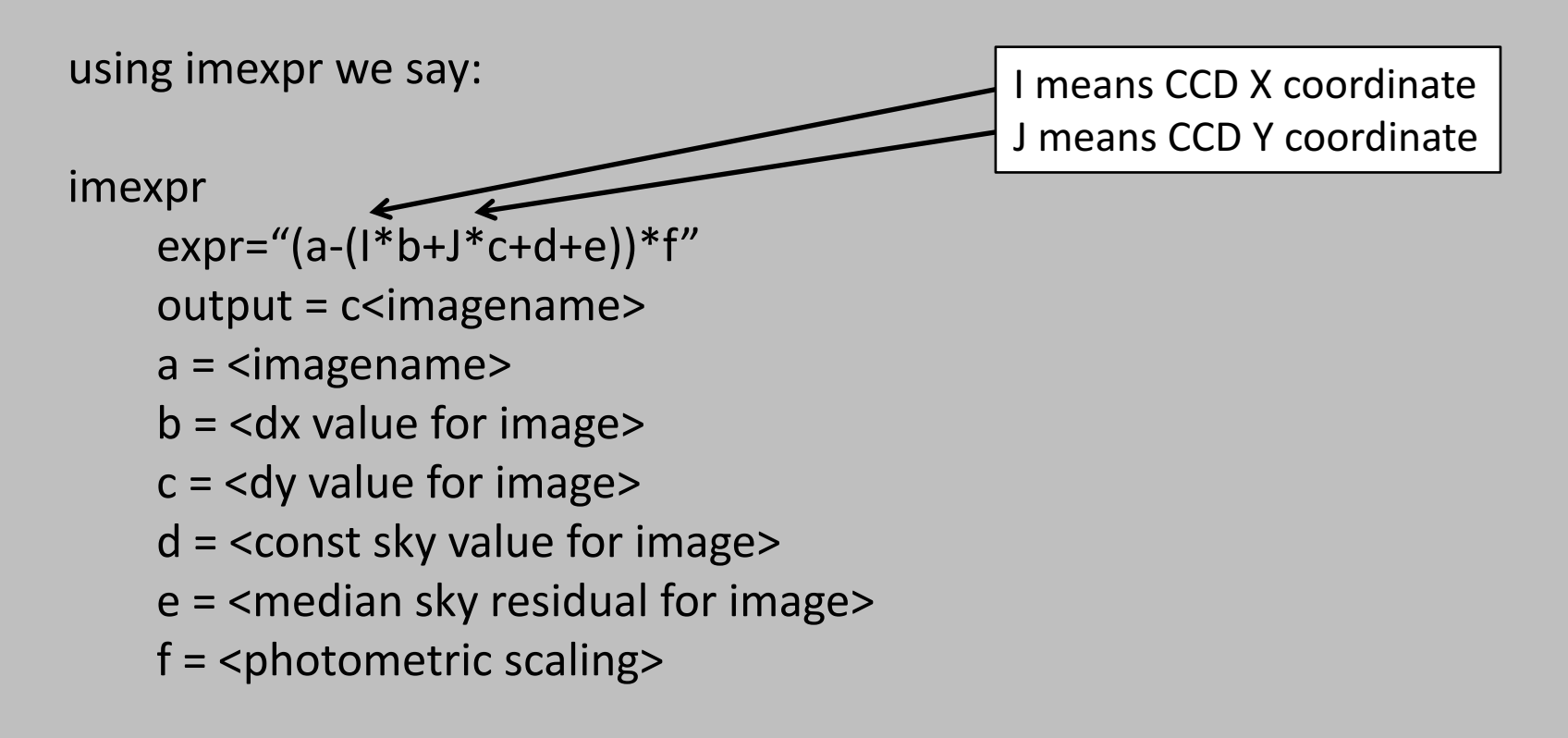

#### **Part 1: Instrumental magnitudes**

pyraf 's qphot task defines an instrumental magnitude in terms of counts/second:

 $m_{inst} = -2.5*log(COUNTS/EXPTIME) + 25$ 

Since we based on zeropoints on gphot measurements of stars, we need to define our instrumental magnitudes the same way.

And since we medianed the images (rather than summing them), our EXPTIME is the exposure time of an individual image:

- V images: 900 seconds (15 mins)
- B images: 1200 seconds (20 mins)

So turn counts into instrumental magnitudes using those values.

#### Part 2: Turn instrumental magnitudes into real magnitudes

Our photometric solution:

 $m_{inst,B}$  –  $m_B = C_B^*(B-V) + ZPMASTER_B$ 

 $m_{\text{inst,V}} - m_V = C_V^*(B-V) + ZPMASTER_V$ 

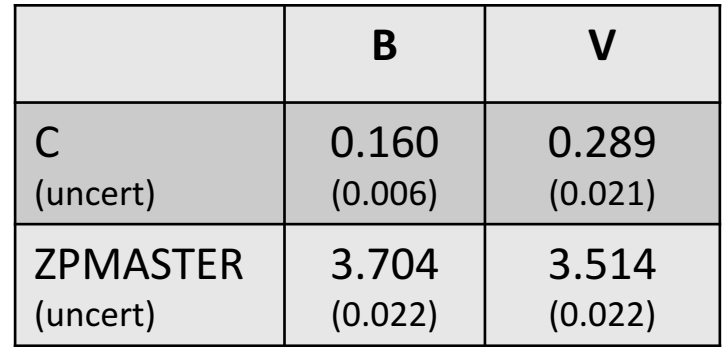

#### Part 2: Turn instrumental magnitudes into real magnitudes

Our photometric solution:

 $m_B = m_{inst,B} - C_B^*(B-V) - ZPMASTER_B$ 

 $m_V$  =  $m_{inst,V}$  –  $C_V^*(B-V)$  – ZPMASTER<sub>V</sub>

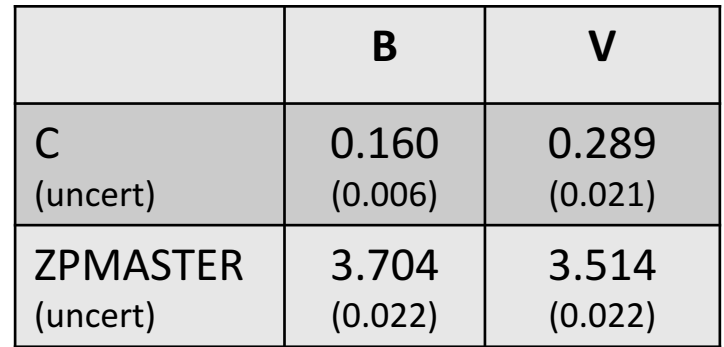

#### **Part 2: Turn instrumental magnitudes into real magnitudes**

Our photometric solution:

 $m_B = m_{inst.B} - C_B^*(B-V) - ZPMASTER_B$ 

$$
m_V = m_{inst,V} - C_V^*(B-V) - ZPMASTER_V
$$

But wait...

Subtract one from the other:

 $m_B - m_V = [m_{inst.B} - m_{inst.V}] - [C_B - C_V] * (B - V) - [ZPMASTER_B - ZPMASTER_V]$  $(B-V) = [m_{inst,B} - m_{inst,V}] - [C_B - C_V] * (B-V) - [ZPMASTER_B - ZPMASTER_V]$  $(B-V)^*(1 + [C_B - C_V]) = [m_{inst.B} - m_{inst.V}] - [ZPMASTER_B - ZPMASTER_V]$  $(B-V) = ( [m_{inst,B} - m_{inst,V}] - [ZPMASTER_B - ZPMASTER_V] ) / (1 + [C_B - C_V])$ 

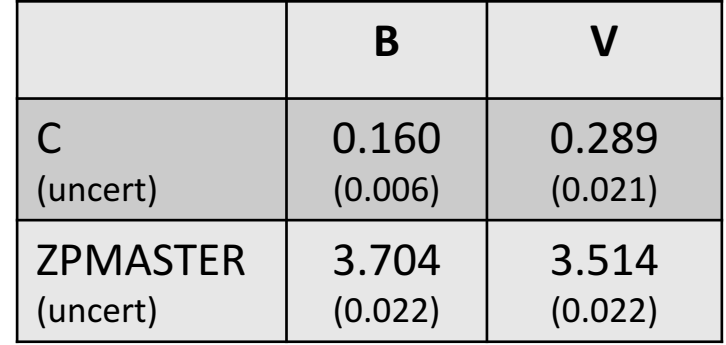

#### **Summary**

*First* measure counts and calculate instrumental magnitudes in each filter:

 $m_{inst.B} = -2.5*log(COUNTS_B/EXPTIME_B) + 25$ 

 $m_{\text{inst.V}} = -2.5 * \log(COUNTS_v/EXPTIME_v) + 25$ 

*Then* calculate the color:

$$
(B-V) = ( [m_{inst,B} - m_{inst,V}] - [ZPMASTER_B - ZPMASTER_V] ) / (1 + [C_B - C_V])
$$

*Then* insert that color into the photometric solution to calculate magnitudes:

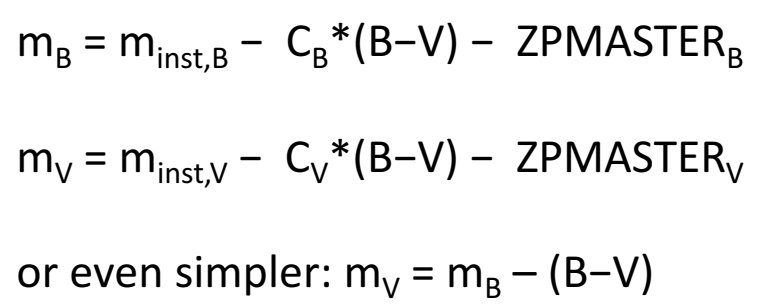

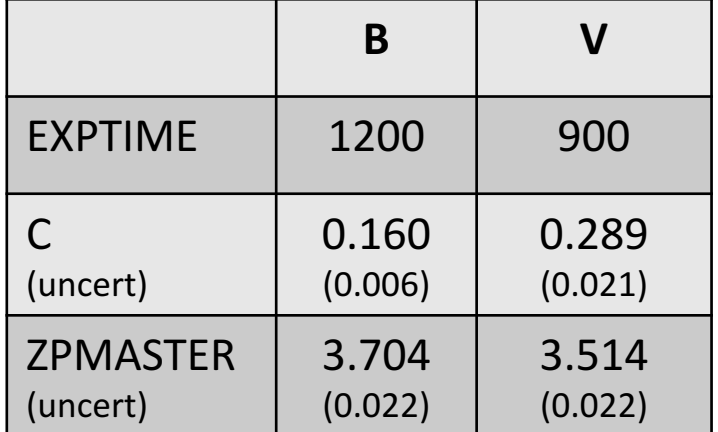

### **Final step – correcting for galactic extinction**

After all photometry is done and you have your "final" magnitudes and colors, you want to correct for galactic extinction. Dust in the Milky Way (which we are looking through) both dims and reddens the light from M101.

Look up the galactic extinction on NED, using the estimate from Schlafly and Finkbeiner  $(2011)$ . Then correct for extinction in each band by doing:

 $m_{B,0} = m_{B,obs} - A_B$  and  $m_{V,0} = m_{V,obs} - A_V$ 

And then correct the color by doing either

 $(B-V)_0 = (B-V)_{obs} - (A_B - A_V)$  or  $(B-V)_0 = m_{B,0} - m_{V,0}$ 

But not both! That is, don't calculate your color from the corrected magnitude and then *also* apply the reddening correction.

## **Working with your master images**

- cd/home/scratch/M101proj
- mv Bdata/M101B.fits .
- mv Vdata/M101V.fits .
- ds9 M101B.fits M101V.fits &
- in ds9:
	- Frame  $\rightarrow$  Single Frame
	- Frame  $\rightarrow$  Lock  $\rightarrow$  Frame  $\rightarrow$  WCS
	- Scale  $\rightarrow$  Scale Parameters  $\rightarrow$  -10 to 3,000
	- Scale  $\rightarrow$  Log
	- Frame  $\rightarrow$  Lock  $\rightarrow$  Scale
	- Frame  $\rightarrow$  Lock  $\rightarrow$  Colorbar
- ds9 regions (Regions  $\rightarrow$  Shape):
	- Circles: can draw with cursor, then double click inside circle to pull up info box. Set size and center (in different units), click Analysis  $\rightarrow$  Statistics for rough stats.
	- Ruler: will measure distances on image in different units

### **Doing Quick Photometry:**

- stars: use pyraf's imexam task (good method; but use total counts, not mags)
- extended objects: enclose in region, look at regions stats (rough method)

If you are typing these inside a pyraf window, remember to put the "!" in front of each line....

> This sets up ds9 so you can zoom, pan, and change the display stretch on one image, then hit "tab" and see the other image similarly displayed.